## Study Guide Manual

For an overview and general description of all courses at Delft University of Technology you need to consult the digital studyguide:<http://www.studyguide.tudelft.nl/>

All courses at TU Delft have a combination of letters (programme) and numbers (course numbers) as well as a full title. For example; MOT1420 and EPA1311. On the site of the digital study guide you can search courses by code (e.g. MOT1420), instructor or text (part of the full title of the course), as can be seen below:

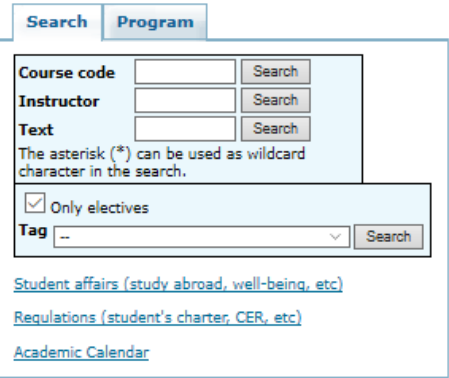

## **View complete program:**

1. Select "program" and choose organization (these are the Faculties in Dutch, please see the translation listed in the table below).

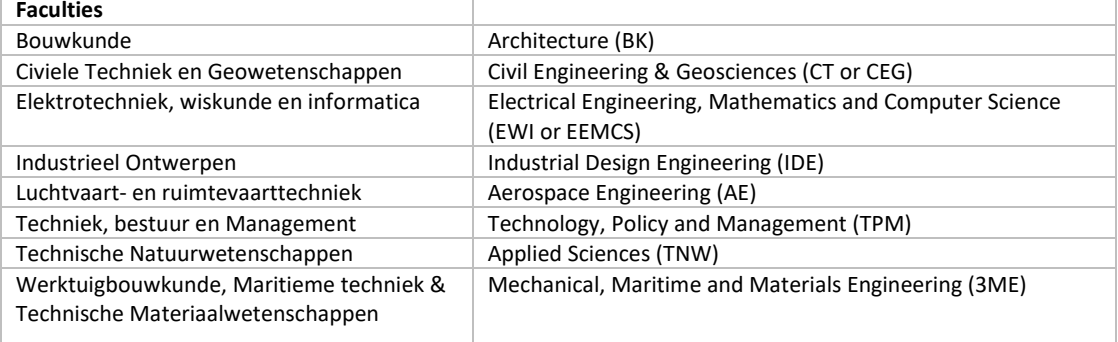

- 2. Select your 'education type', like bachelor or master. All Master courses are given in English. The bachelor programmes are given in Dutch (except for Aerospace engineering).
- 3. Select the right Master programme at 'education'. Each Faculty offers several master programmes. For example at TPM there are three different Master programmes (EPA, MOT and SEPAM). Choose either one of these to check the courses. You will see the program you have chosen on the left side of the window.
- 4. Choose 1e jaar (first year) or 2e jaar (second year) and click on the courses to see all information about that specific course: contact hours per week, in which quarter or semester the course is given, when you can take exams. You will also find the name and email of the module manager. If you have any questions about the course, send an email to the module manager.

You can't sign up for courses through the digital study guide. You can only find information about the courses. Enrolling for a course is done through Brightspace with your NetID. The faculty exchange coordinator will inform you about your NetID upon arrival at TU Delft.